## Creating a Poll with PowerPoint & MS Forms

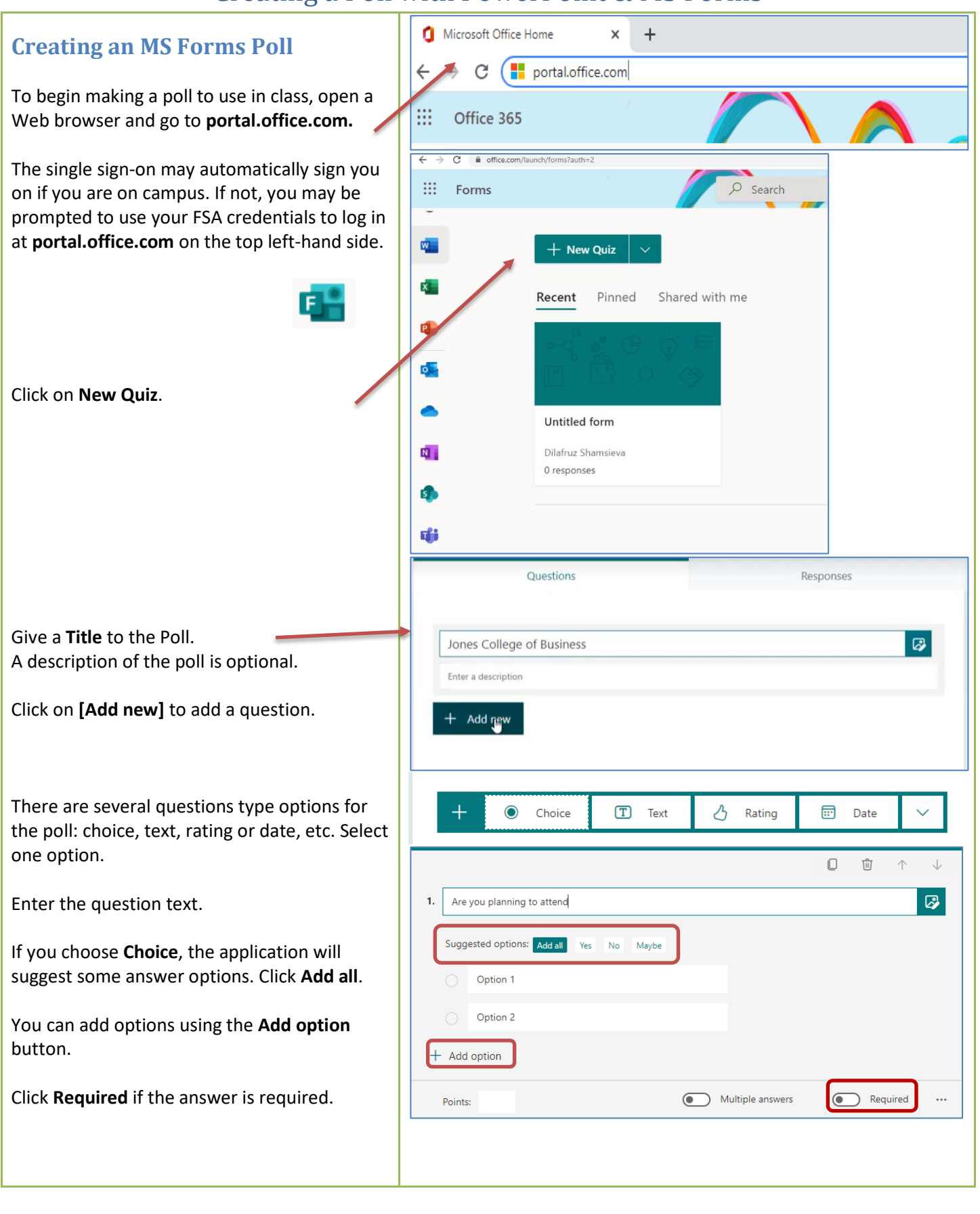

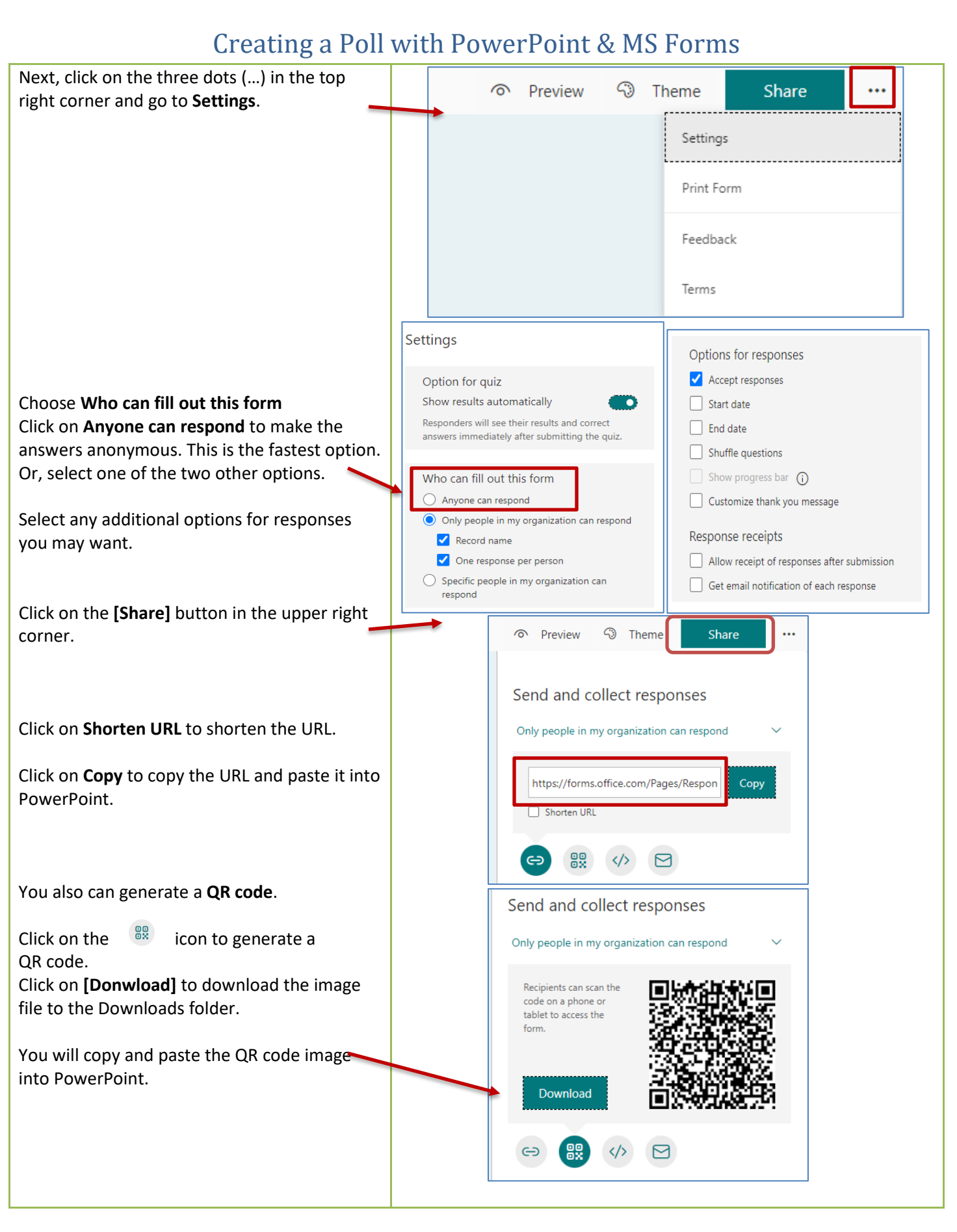

01/28/2022 Polling PPT & Forms Page **2** of **4**

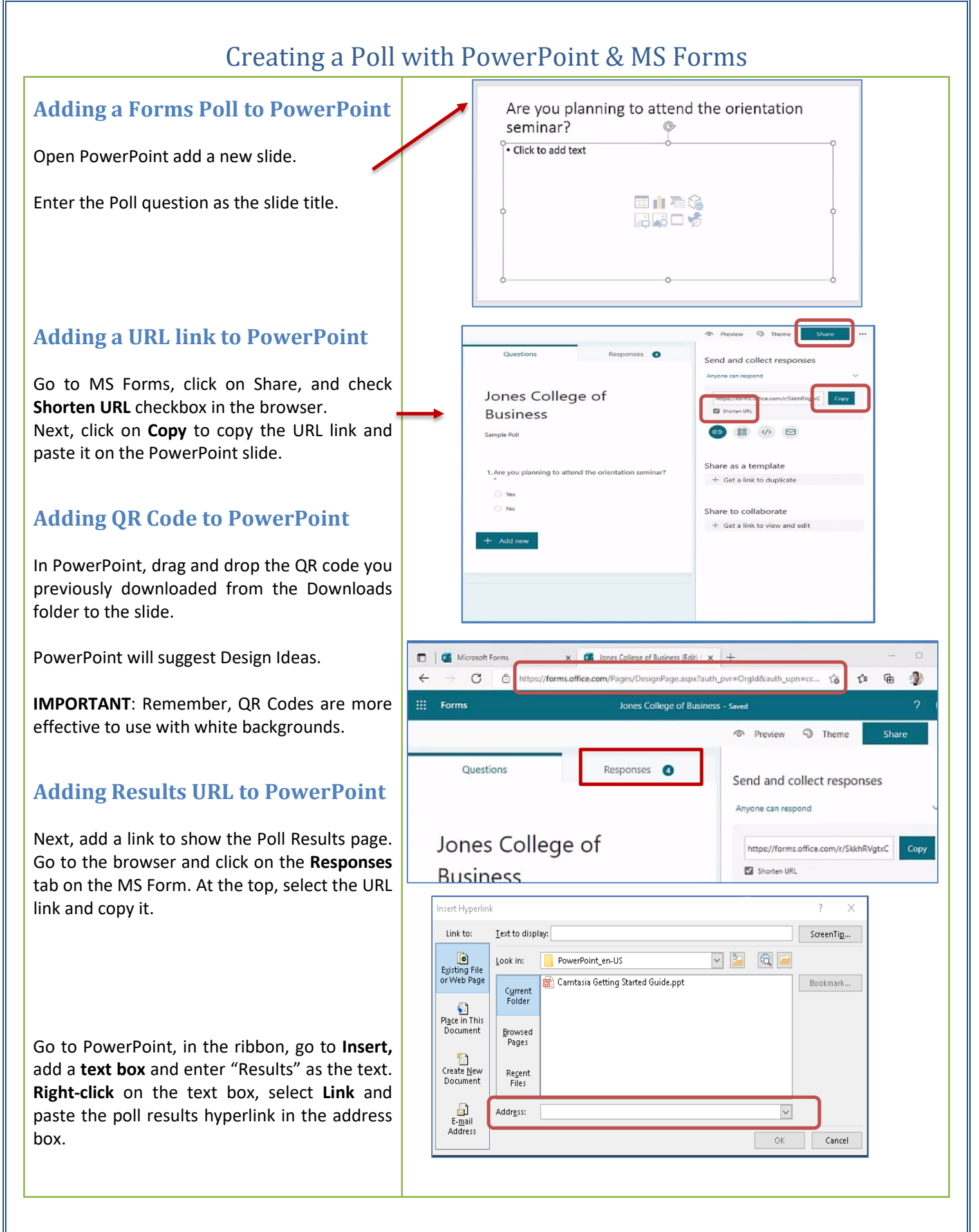

## Creating a Poll with PowerPoint & MS Forms

## **Show the PowerPoint Poll to Class**

Present the PowerPoint to the class in Full-Screen Presentation Mode.

Ask students to take their smartphones out, and direct them to use their phone cameras.

The **forms.office.com** link will appear. Click on it to open the poll in the phone browser.

If the QR Code does not give the link automatically, tab the QR Code on the camera.

The QR Code link will appear on it, tap on the link, the poll will open in the phone browser.

Select an answer and press submit.

After the students have completed the poll, press the Result link on the bottom of the PowerPoint slide to check the number of responses, the average time to complete the poll, etc.

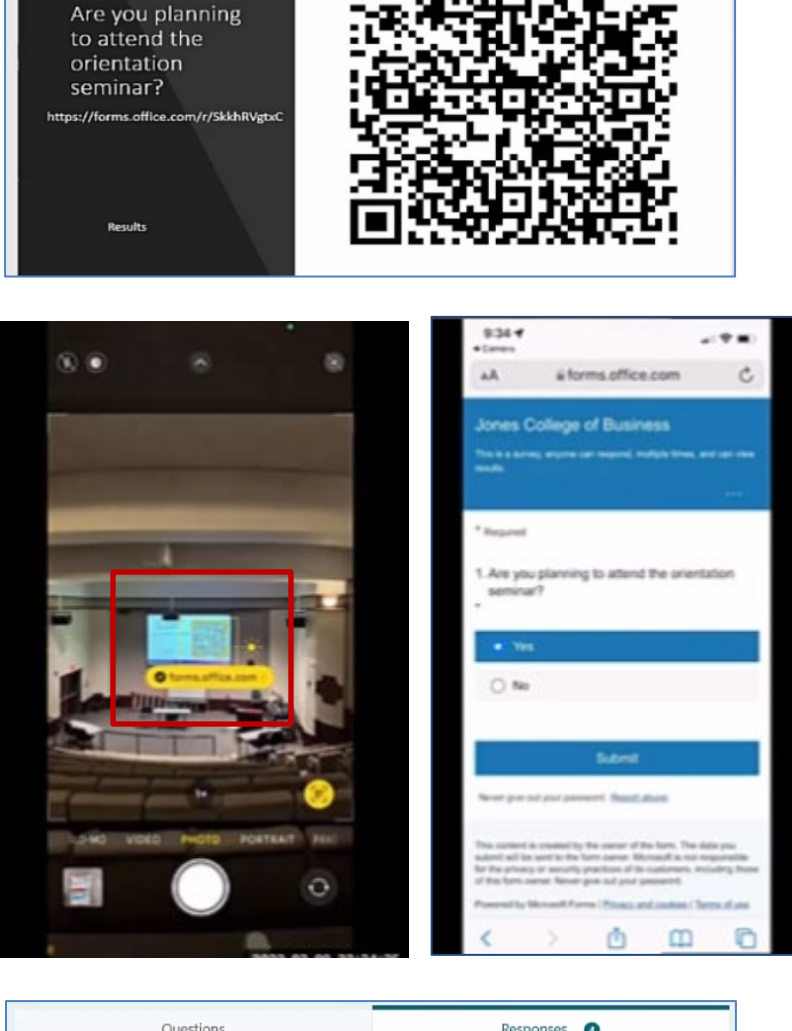

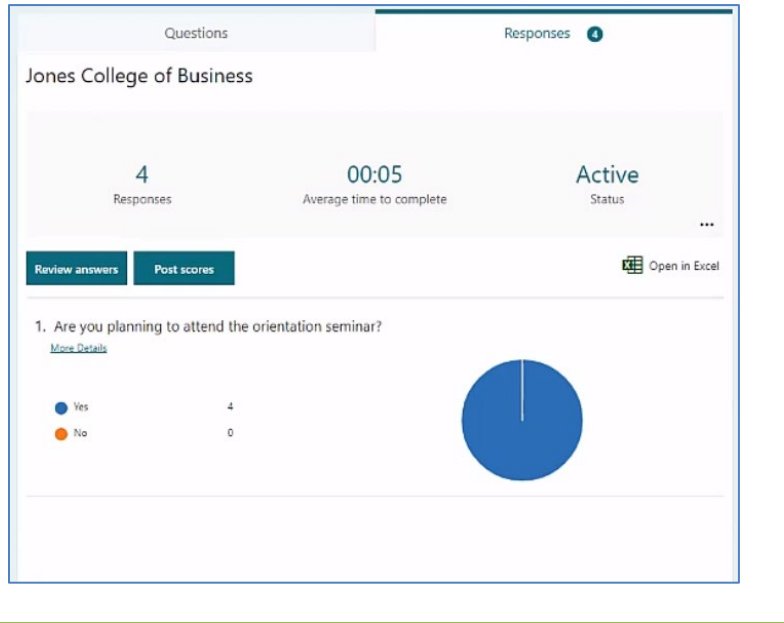